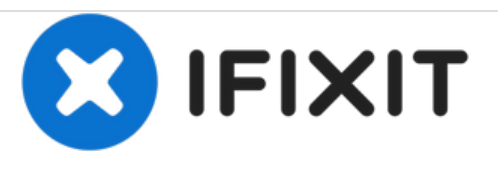

## **Zurücksetzen des SMC auf einem Mac Desktopcomputer**

Dieser Anleitung zeigt das Zurücksetzen des SMC (System Management Controller) auf einem Mac Desktopcomputer im Fall von Problemen mit dem Logic Board.

Geschrieben von: mikeyd123

## **EINLEITUNG**

Nach dem Austausch eines Logic Boards kannst du den SMC deines Mac zurücksetzen. Auch bei Ladeproblemen kann dies als eine erste Hilfemaßnahme dienen.

Folge diesen Schritten bei:

- iMac
- Mac mini
- Mac Pro
- Xserve.

Dieses Dokument wurde am 2020-12-04 11:09:51 PM (MST) erstellt.

## **Schritt 1 — Zurücksetzen des SMC auf einem Mac Desktopcomputer**

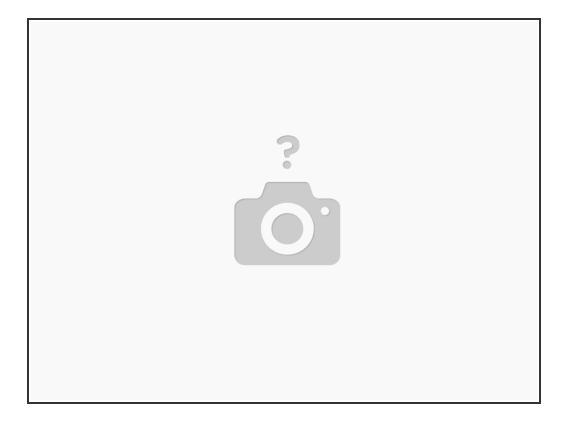

- Schalte deinen Mac aus.
- Ziehe das Netzkabel heraus.
- Warte 15 Sekunden.
- Stecke das Netzkabel wieder ein.
- Warte fünf Sekunden und drücke dann die Ein-/ Ausschalttaste, um deinen Mac wieder einzuschalten.  $\bullet$

Der SMC deines Macs ist nun zurückgesetzt.

Dieses Dokument wurde am 2020-12-04 11:09:51 PM (MST) erstellt.